# *TI Designs Smart Plug with Remote Disconnect and Wi-Fi Connectivity*

# **TEXAS INSTRUMENTS**

TI Designs provide the foundation that you need  $\bullet$  SimpleLink™ Wi-Fi connectivity over IEEE-802.11 including methodology, testing and design files to b/g/n networks from any smart phone, tablet, or including methodology, testing and design files to quickly evaluate and customize the system. TI Designs computer through a standard web broswer.

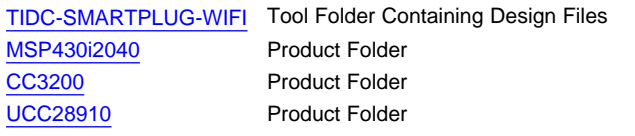

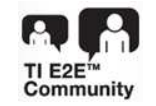

# **TI** Designs **Designs Design Features**

- 
- help you accelerate your time to market.<br>
 Single-phase energy measurement that calculates RMS current, RMS voltage, active and reactive **Design Resources** power and energies, power factor, and frequency
	- Solid-state relay provides remote connect and disconnect capability
	- Compact physical design with minimal BOM components
	- Low-power components and efficient power supply provide low system-power consumption
	- ASK Our E2E [Experts](http://e2e.ti.com/)<br>WEBENCH® Calculator Tools<br>
	Pergy measurement Wi-Fi connectivity and relay energy measurement, Wi-Fi connectivity, and relay control along with an Android-based demo application and user's guide.

# **Featured Applications**

- **Smart Plugs or Power Strips**
- **Metering**
- Home Appliances / White Goods
- Home Monitoring

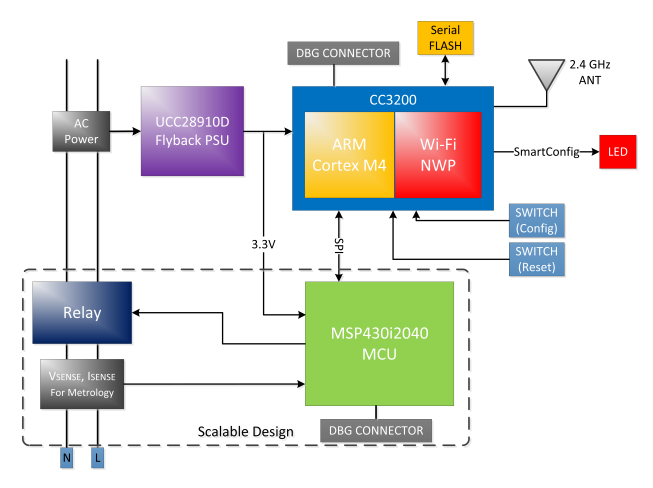

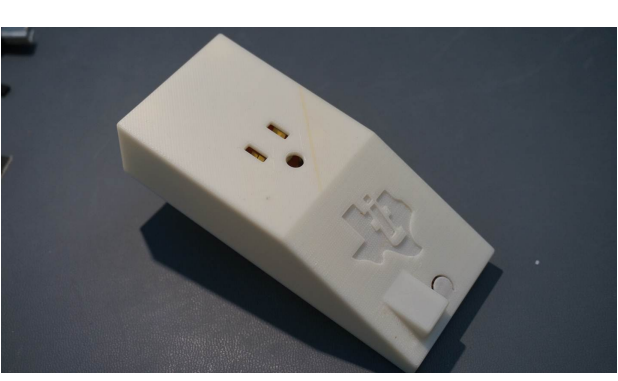

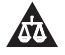

An IMPORTANT NOTICE at the end of this TI reference design addresses authorized use, intellectual property matters and other important disclaimers and information.

SimpleLink is a trademark of Texas Instruments. All other trademarks are the property of their respective owners.

#### **1 System Description**

#### *1.1 Introduction*

Increasingly, applications require WiFi-enabled energy measurement and control, particularly in endproducts such as Smart Plugs and Smart Receptacles, and in general application spaces such as home appliances, Smart Grid, and building automation. This guide offers a form-factor reference design and application software for the Smart Plug, while also addressing application requirements in connected energy measurement and any Cloud-connected device.

# **2 Design Features**

The Wi-Fi Enabled Smart Plug showcases TI's ability to provide full system solutions that cannot be offered from a single competitor. Leveraging portfolio competitiveness and breadth enables innovative system features and cost savings.

The Smart Plug utilizes an MSP430i2040 to monitor the energy consumption for a single load and control the high-voltage side of the design. This data is then passed to a CC3200 to communicate the data over Wi-Fi to both another device in the LAN and to a Cloud server. The system is powered from a highly compact and efficient primary side regulated flyback PSU using the UCC28910D. A solid state relay enables the application to control the load, based on its energy consumption.

The final design of the Smart Plug also includes male and female connections to a NEMA 15 type North American power outlet. This makes it easy to connect in series with a device to measure the live power consumption. In addition to the PCB mounted high voltage connections, a simple enclosure has been designed and provided to insulate the user from potential exposure to high voltages. The electronics are pre-designed for international voltages; only the mechanics need to be changed.

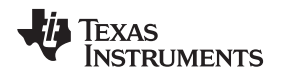

[www.ti.com](http://www.ti.com) *Block Diagram*

# **3 Block Diagram**

[Figure](#page-2-0) 1 shows a high-level overview of the connections between the the various devices in the Smart Plug reference design. The only physical connections from the system are the AC voltage input and the output for an AC load. On this high-voltage line, the flyback power supply, load control relay, and metrology sensors are connected.

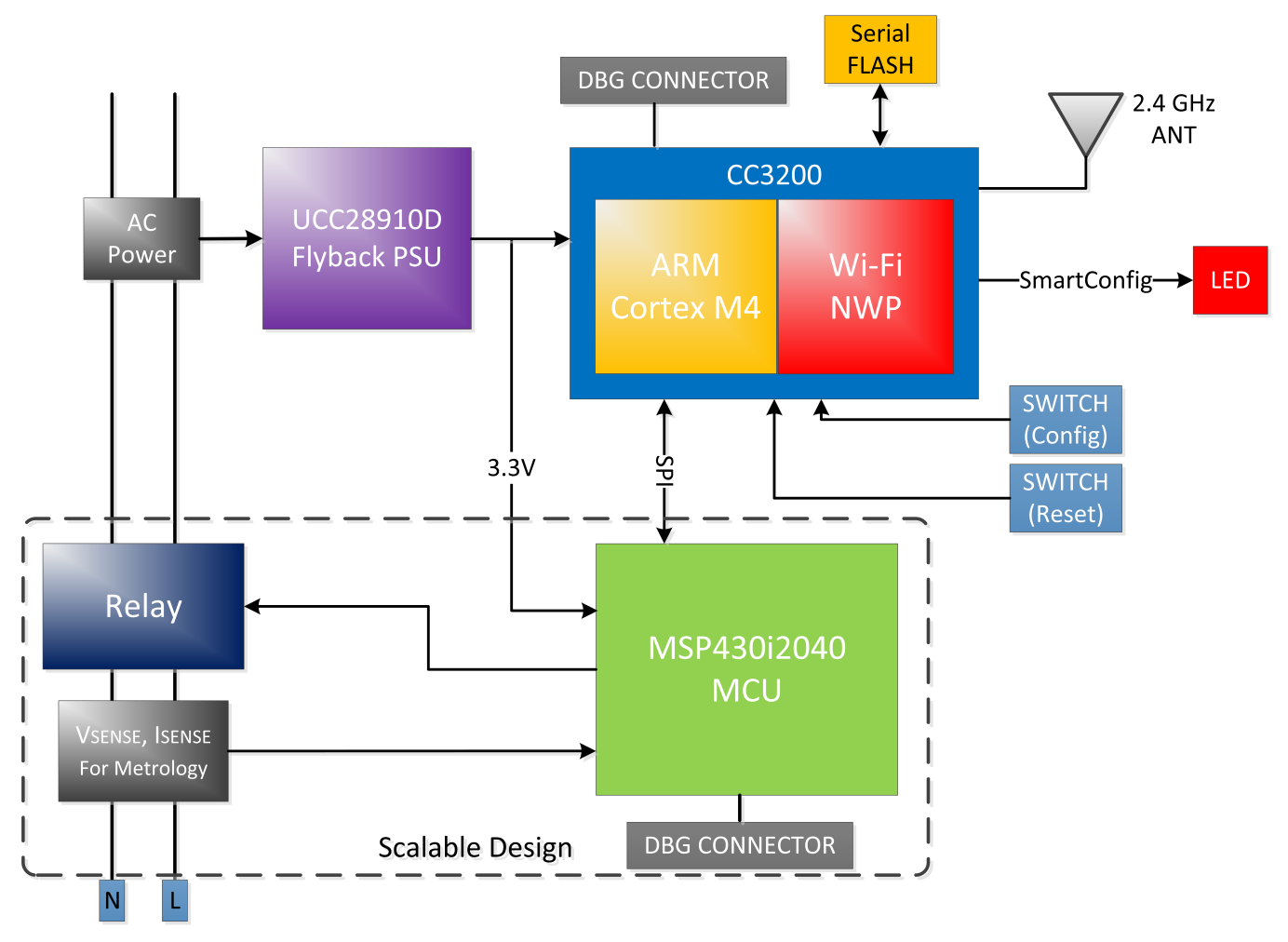

**Figure 1. Smart Plug Block Diagram**

# <span id="page-2-0"></span>**4 Circuit Design and Component Selection**

# *4.1 Embedded Metrology – Analog Inputs*

The analog front-end of the MSP430i204x, which consists of the ΣΔ ADC, is differential and requires that the input voltages at the pins do not exceed ±928 mV (gain = 1). To meet this specification, the current and voltage inputs must be scaled down. Additionally, the ΣΔ24 allows a maximum negative voltage of -1 V. Therefore, the AC current signal from mains can be directly interfaced without the need for level shifters. This section describes the analog front end used for the voltage and current channels.

# **4.1.1 Voltage Inputs**

The voltage from the mains is usually 230 V or 120 V, and must be scaled down to within 928 mV. The analog front end for voltage consists of spike protection varistors followed by a voltage divider network, and an RC low-pass filter that acts as an anti-alias filter.

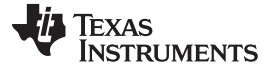

#### *Circuit Design and Component Selection* [www.ti.com](http://www.ti.com)

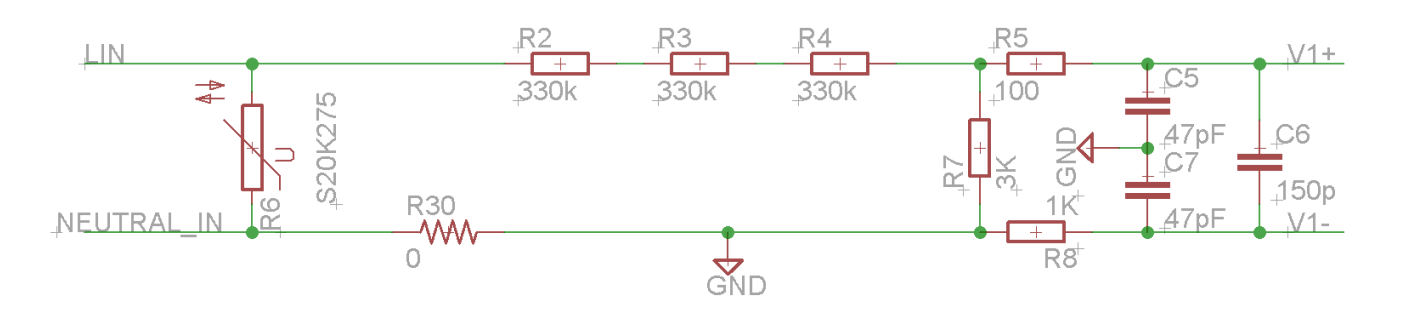

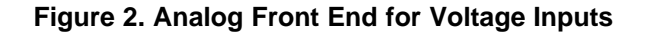

<span id="page-3-0"></span>[Figure](#page-3-0) 2 shows the analog front end for the voltage inputs for a mains voltage of 230 V. In this circuitry, the voltage is brought down to approximately 626mV RMS, which is 885mV peak, and fed to the positive input of the convertor. Note that the anti-alias resistors on the positive and negative sides are different because the input impedance to the positive terminal is much higher; therefore, a lower value resistor is used for the anti-alias filter. If this is not maintained, a relatively large phase shift could result between voltage and current samples.

### **4.1.2 Current Input**

The analog front-end for current inputs is slightly different from the analog front-end for the voltage inputs. [Figure](#page-3-1) 3 shows the analog front-end used for a current channel.

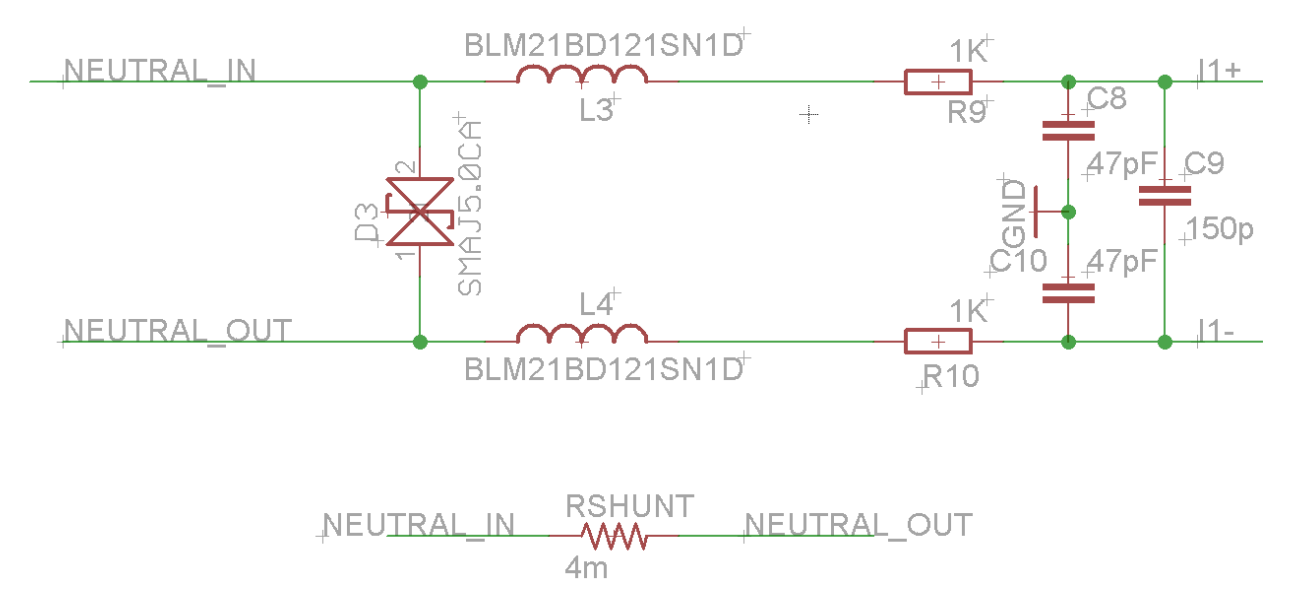

### **Figure 3. Analog Front End for Current Inputs**

<span id="page-3-1"></span>In the figure, resistor RSHUNT is the shunt sense resistor that is selected based on the current range used. The value of the resistor for this design is 4 m $\Omega$ . The antialiasing circuitry, consisting of resistors and capacitors, follows the shunt resistor. Based on the 15 A maximum current of this EVM and the 4 m $\Omega$ shunt, a voltage of ±85 mV will be detected by the msp430i2040 ADC. To increase the dynamic sense range, the built-in PGA must be set to 8x, enabling ±680 mV to be measured by the converter.

For the EVM430-i2040, footprints for suppressant inductors are also available. These inductor footprints are shown below as L8 and L9 and by default are populated with 0 ohm resistors.

#### *4.2 Embedded Wi-Fi*

The Smart Plug uses two primary design considerations for the CC3200 Wi-Fi SoC, the antenna design and the power management sections. Each of these are documented thoroughly via the [CC3200](http://www.ti.com/lit/ds/symlink/cc3200.pdf) [Datasheet,](http://www.ti.com/lit/ds/symlink/cc3200.pdf) and the *SimpleLink Wi-Fi LaunchPad Hardware User's Guide* [\(SWRU372](http://www.ti.com/lit/pdf/SWRU372)). The following sections outline specific considerations taken for the Smart Plug hardware concerning these two elements. For additional design considerations and requirements, reference the Hardware User's Guide.

# **4.2.1 Antenna Landing**

As with many RF designs, the placement and control of the antenna and matching circuit is critical to ensure peak performance. By utilizing the work already done on the Simple Link Wi-Fi Launchpad, this process is highly simplified. The only modification necessary is the removal of the UFL connector to save space.

In addition to the Launch Pad design files, the particular antenna manufacturer provides specific antenna land patterns for the selected device, as shown in [Figure](#page-4-0) 4. The element that is not preset is the 50 ohm input to the antenna landing area.

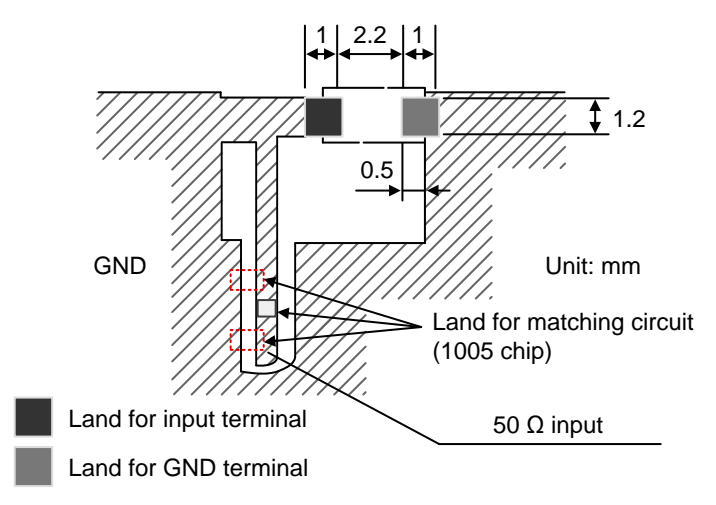

**Figure 4. Antenna Manufacturer Landing**

<span id="page-4-0"></span>The final implementation on the Smart Plug design uses a 10 pF capacitor (C33) and the TDK filter to work as a band pass filter for the Wi-Fi transmission and reception, and a 6.2 pF cap and 5.6 nH inductor to serve as a 50 ohm matching network, as shown in [Figure](#page-5-0) 5. This matching network is designed based on real word measurements, a process further described in the CC3200 User's Guide.

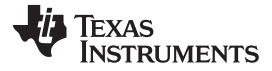

#### *Circuit Design and Component Selection* [www.ti.com](http://www.ti.com)

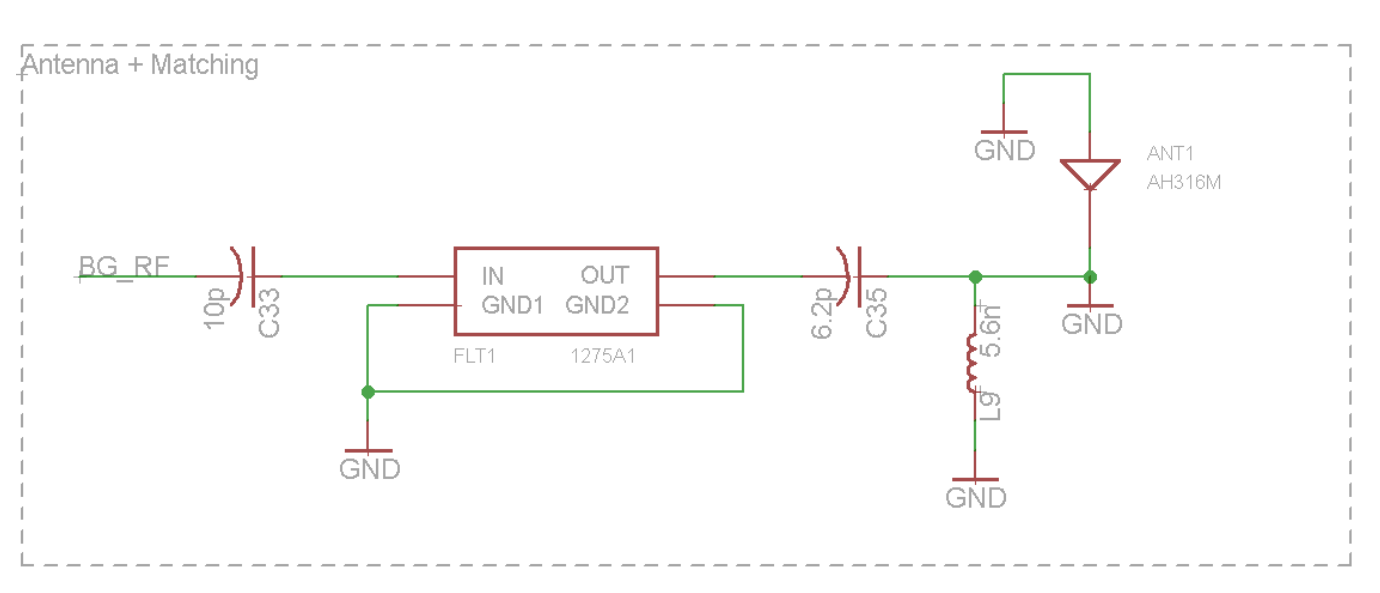

**Figure 5. Antenna and Matching Schematic**

# <span id="page-5-0"></span>**4.2.2 Power Management**

The CC3200 SoC provides a wide range of potential power options to the designer, including wide input voltage ranges and battery power support. For the Smart Plug, however, the design has only a single 3.3 V power rail, so the power management system needs to be tweaked from the standard design.

As a starting point, the Smart Plug uses the reference schematic from the CC3200 Data Sheet, presented here in [Figure](#page-6-0) 6.

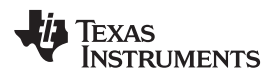

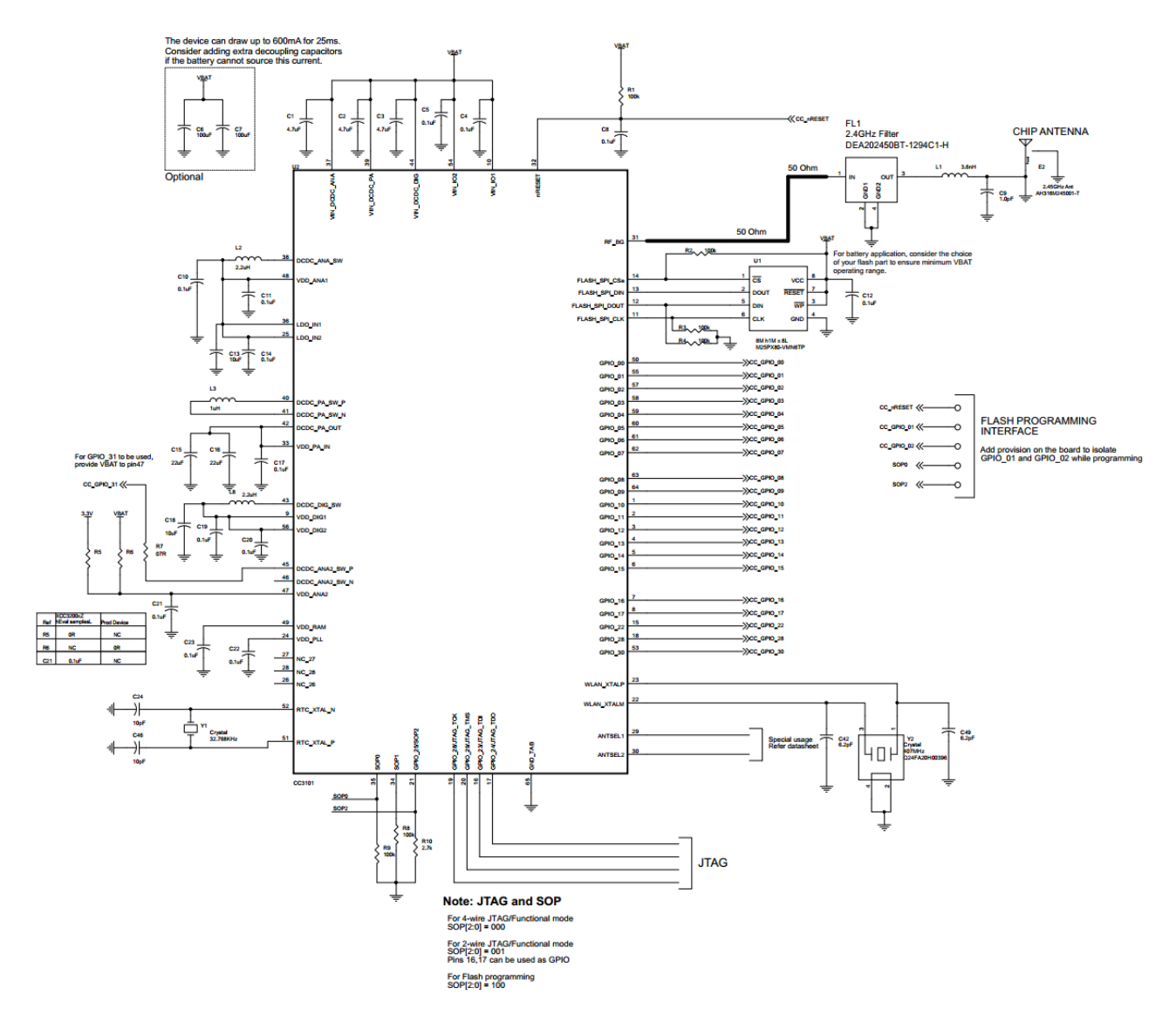

### **Figure 6. Schematics for CC3200 Wide-Voltage Mode Application**

<span id="page-6-0"></span>The CC3200 has several built-in buck converters to power the device subsystems. These include the core, the antenna power amp, and the digital and analog subsystems. As shown in the reference schematic, most of these can be powered from the wide input range source VBAT. VBAT can be anywhere within the range of 2.1 V to 3.6 V, which fits well with the 3.3 V flyback power supply onboard the Smart Plug. For the final version of the power management design, refer to [Section](#page-21-0) 8.1.

# **5 Software Description**

# *5.1 Energy Library*

The software is described n the following subsections. The first subsection describes the setup of various peripherals of the MSP430. The metrology software is divided into two major processes: the foreground process and background process.

### **5.1.1 Start Up Code for Device Security and Peripheral Calibration**

In each i20xx device, device-specific calibration values are stored in INFO memory. These values affect items such as clock accuracy, SD24 operation, and reference voltage operation. For proper functionality of this device, these values must be loaded to the proper calibration and trim registers, as mentioned in the TLV and Start-Up Code chapter of the *MSP430i2xx User's Guide* ([SLAU335\)](http://www.ti.com/lit/pdf/SLAU335). In addition, a decision whether to secure or unsecure the i204x must be made in the first 64 MCLK cycles after RESET. Both of these functions are accomplished in the low level init function (in low level init.c), which runs before the main function is called.

#### **CAUTION**

Because the device-specific peripheral calibration is stored in INFO memory, do not change the project settings to erase INFO memory as it would erase these values. Also note that meter calibration data is stored in the same segment as the peripheral calibration information.

# **5.1.2 ΣΔ24 Setup**

The i204x has four sigma delta data converters to measure the voltage and currents in the system. For the i20xx, the clock to the ΣΔ24 ADCs (fM) is fixed at 1.024000 MHz. In the software, an OSR of 256 is used, which results in a sampling frequency of 4.000 ksps for the converters. At every sampling instance, the ΣΔ24s are configured to generate regular interrupts. For the single phase shunt mesurment, the following channel association is used:

- $A0.0+$  and A0.0-  $\rightarrow$  Voltage V
- A1.0+ and A1.0- $\rightarrow$  Current I
- A2.0+ and A2.0- $\rightarrow$  Not used
- A3.0+ and A3.0- $\rightarrow$  Not used

### **5.1.3 Foreground Process**

The foreground process includes the initial setup of the MSP430 hardware and software immediately after a device RESET. [Figure](#page-8-0) 7 shows the flowchart for this process.

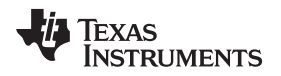

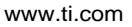

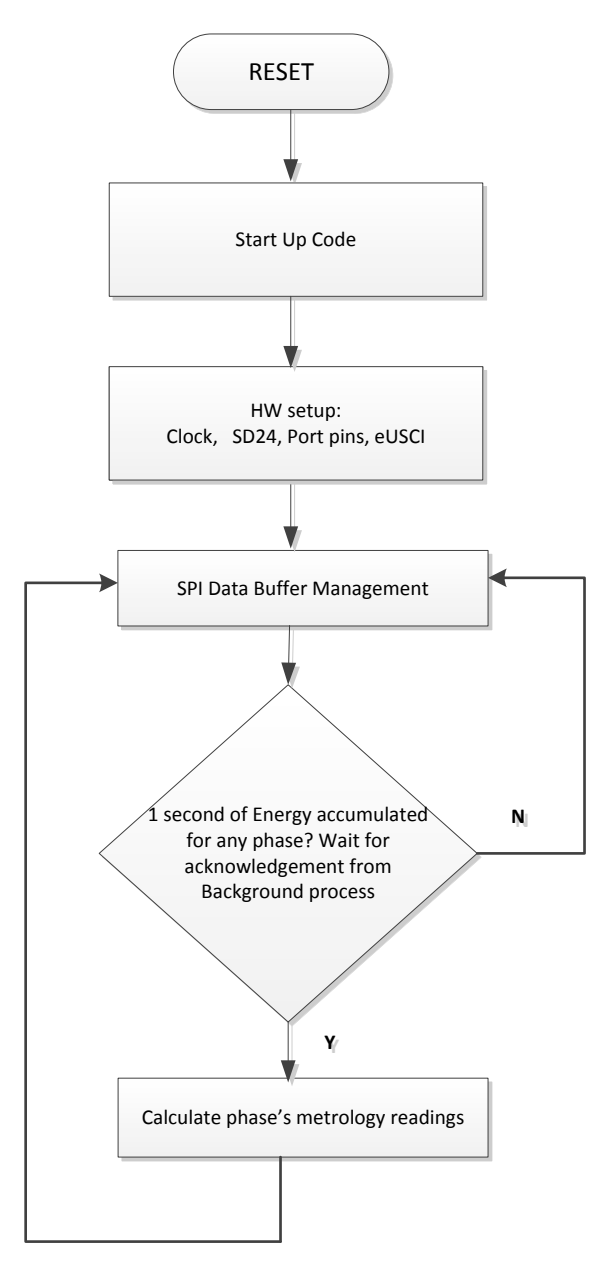

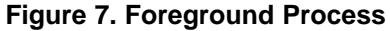

<span id="page-8-0"></span>The initialization routines involve the setup of the analog to digital converter, clock system, general purpose input/output (port) pins, and the USCI\_A0 for UART functionality. After the hardware is setup, any received frames from the GUI are processed. Subsequently, the foreground process checks whether the background process has notified it to calculate new metering parameters. This notification is done through the assertion of the PHASE\_STATUS\_NEW\_LOG status flag whenever a frame of data is available for processing. The data frame consists of the processed dot products accumulated for one second in the background process. This is equivalent to accumulation of 50 or 60 cycles of data synchronized to the incoming voltage signal. In addition, a sample counter keeps track of how many samples are accumulated over this frame period. This count can vary as the software synchronizes with the incoming mains frequency.

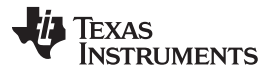

#### *Software Description* [www.ti.com](http://www.ti.com)

(1)

The processed dot products include the VRMS, IRMS, active power, and reactive power. These dot products are used by the foreground process to calculate the corresponding metrology readings in realworld units. Processed voltage dot products are accumulated in 48-bit registers. In contrast, processed current dot products, active energy dot products, and reactive energy dot products are accumulated in separate 64-bit registers to further process and obtain the RMS and mean values. Using the foreground's calculated values of active and reactive power, the apparent power is calculated. The frequency (in Hertz) and power factor are also calculated using parameters calculated by the background process using the formulas in [Section](#page-9-0) 5.1.3.1.

#### <span id="page-9-0"></span>*5.1.3.1 Computation Formulas*

This section briefly describes the formulas used for the voltage, current, energy, and temperature calculations.

#### *5.1.3.1.1 RMS Voltage and Current*

As described in previous sections, voltage and current samples are obtained from the ΣΔ converters at a sampling rate of 4000 Hz. All of the samples that are taken in 1 second are kept and used to obtain the RMS values for voltage and current for each phase. The RMS values are obtained by the following formulas:

$$
V_{RMS,ph} = K_{v,ph} * \sqrt{\frac{\sum_{n=1}^{Sample} V_{ph}(n) * V_{ph}(n)}{\sum_{n=1}^{Sample} count} - \frac{V_{offset,ph}}{\sum_{n=1}^{Sample} i_{ph}(n) * i_{ph}(n)}}
$$
\n
$$
I_{RMS,ph} = K_{i,ph} * \sqrt{\frac{\sum_{n=1}^{Sample} i_{ph}(n) * i_{ph}(n)}{\sum_{n=1}^{Method} i_{ph}(n) * i_{ph}(n)}} - i_{offset,ph}
$$

Where,

*ph* = The voltage-current association with parameters being calculated. For the neutral-monitoring and two-phase configuration, that is, Phase  $A(=1)$ , and Phase B  $(=2)$ . For the common-voltage configuration, that is Current Channel A  $(=1)$ , Current Channel B  $(=2)$ , and Current Channel C  $(=3)$ .

*vph(n)* = Voltage sample at a sample instant *n*

*voffset, ph*= Offset used to subtract effects of the Additive White Gaussian Noise from the voltage converter

 $i_{\text{ph}}(n)$  = Each current sample at a sample instant *n* 

*i*<sub>offset, ph</sub>= Offset used to subtract effects of the Additive White Gaussian Noise from the current converter

Sample count = Number of samples in one second

 $K$ <sub>v,ph</sub> = Scaling factor for voltage

 $K_{\text{coh}}$  = Scaling factor for each current

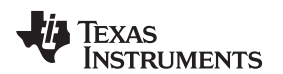

#### <span id="page-10-0"></span>*5.1.3.1.2 Power and Energy*

Power and energy are calculated for one frame's worth of active and reactive energy samples. These samples are phase-corrected and passed on to the foreground process, which uses the number of samples (sample count) to calculate channel/phase active and reactive powers by the formulas in [Equation](#page-10-0) 2.

$$
P_{ACT, ph} = K_{ACT, ph} \frac{\sum_{count}^{Sample} v(n) \times i_{ph}(n)}{\sum_{r=1}^{ReLU} v(n) \times i_{ph}(n)}
$$
\n
$$
P_{ACT, ph} = K_{ACT, ph} \frac{\sum_{r=1}^{Sample} v_{g0}(n) \times i_{ph}(n)}{\sum_{r=1}^{ReLU} v_{g0}(n) \times i_{ph}(n)}
$$

Where,

*v90,ph (n)* = Voltage sample at a sample instant *n* shifted by 90 degrees, and

 $K_{ACT}$ <sub>*nh*</sub> = Scaling factor for active power

*KREACT,ph* = Scaling factor for reactive power

For reactive power, the 90° phase shift approach is used for two reasons:

- It allows accurate measurement of the reactive power for very small currents.
- It conforms to the international specified measurement method.

The calculated mains frequency is used to calculate the 90 degrees-shifted voltage sample. Because the frequency of the mains varies, first measure the mains frequency accurately to phase shift the voltage samples accordingly.

To get an exact 90° phase shift, interpolation is used between two samples. For these two samples, use a voltage sample slightly more than 90° before the current sample, and a voltage sample slightly less than 90° before the current sample. The application's phase shift implementation consists of an integer part and a fractional part. The integer part is realized by providing an N samples delay. The fractional part is realized by a one-tap FIR filter. In the software, a lookup table provides the filter coefficients used to create the fractional delays.

After calculating the active and reactive power, the apparent power is calculated by the following formula:

$$
P_{\text{APP, ph}} = \sqrt{P_{\text{ACT, ph}}^2 + P_{\text{REACT, ph}}^2}
$$

(3)

(2)

In addition to calculating the per-phase active, reactive, and apparent powers, the cumulative sum of these parameters are calculated for the two-phase configuration. These cumulative parameters are calculated by the below equations:

$$
P_{ACT, Cumulative} = \sum_{ph=1}^{2} P_{ACT,ph} \qquad P_{REACT, Cumulative} = \sum_{ph=1}^{2} P_{REACT,ph} \qquad P_{APP, Cumulative} = \sum_{ph=1}^{2} P_{APP,ph}
$$
\n(4)

For each of the three configurations, the calculated powers for each phase are then converted to energy by the following equations:

$$
E_{\text{ACT, }ph} = P_{\text{ACT, }ph} \times \text{Samplecount}
$$
\n
$$
E_{\text{REACT, }ph} = P_{\text{REACT, }ph} \times \text{Samplecount}
$$
\n
$$
E_{\text{APP }ph} = P_{\text{APP }ph} \times \text{Samplecount}
$$

(5)

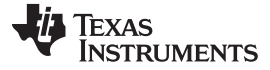

*Software Description* [www.ti.com](http://www.ti.com)

(6)

For the two-phase configuration, they are also accumulated to calculate the cumulative energies, as shown by the below equations:

$$
E_{ACT, \, \text{Cumulative}} = \sum_{ph=1}^{2} E_{ACT, ph} \quad E_{REACT, \, \text{Cumulative}} = \sum_{ph=1}^{2} E_{REACT, ph} \quad E_{APP, \, \text{Cumulative}} = \sum_{ph=1}^{2} E_{APP, ph}
$$

The calculated energies are then accumulated into buffers that store the total amount of energy consumed since meter reset. Note that these energies are different from the working variables used to accumulate energy for outputting energy pulses. There is one set of buffers for each voltage-current association, and if applicable, one set of buffers for the cumulative of the phases. Within each set of buffers, the following energies are accumulated:

- Active import energy (active energy when active energy  $>= 0$ )
- Active export energy (active energy when active energy  $< 0$ )
- React. Quad I energy (reactive energy when reactive energy >=0 and active power >=0; inductive load)
- React. Quad II energy (reactive energy when reactive energy >=0 and active power < 0; capacitive generator)
- React. Quad III energy (reactive energy when reactive energy < 0 and active power < 0; inductive generator)
- React. Quad IV energy (reactive energy when reactive energy < 0 and active power  $>=0$ ; capacitive load)
- App. import energy (apparent energy when active energy>=0)
- 8. App. export energy (apparent energy when active energy < 0)

# <span id="page-11-0"></span>*5.1.3.1.3 Frequency (Hz)*

The background process calculates the frequency in terms of samples per mains cycle. The foreground process then converts this to Hertz by [Equation](#page-11-0) 7.

Frequency (
$$
Hz
$$
) =  $\frac{\text{Sampling Rate (samples/ second)}}{\text{Frequency (samples/ cycle)}}$ 

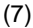

(8)

### *5.1.3.1.4 Power Factor*

After the active power and apparent power are calculated, the absolute value of the power factor is calculated. In the meter's internal representation of power factor, a positive power factor corresponds to a capacitive load/generator and a negative power factor corresponds to an inductive load/generator. The sign of the internal representation of power factor is determined based on the sign of the active and reactive power. Therefore, the internal representation of power factor is calculated by the following formula:

**Internal Representation of Power Factor** = 
$$
\begin{cases} \frac{|P_{Act}|}{P_{Apparent}}, \text{ if capacitive load/generator} \\ -\frac{|P_{Act}|}{P_{Apparent}}, \text{ if inductive load/generator} \end{cases}
$$

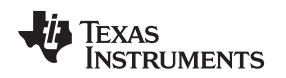

#### [www.ti.com](http://www.ti.com) **Software** Description

#### **5.1.4 Background Process**

The background function deals mainly with timing-critical events in software. The function uses the ΣΔ interrupt as a trigger to collect voltage and current samples. The ΣΔ interrupt is generated when a new voltage sample is ready. Once the voltage sample is obtained, sample processing is done on the previously-obtained voltage and current samples. This sample processing is done by the per\_sample\_dsp() function. After sample processing, the background process uses the per\_sample\_energy\_pulse\_processing() for the calculation and output of energy-proportional pulses. [Figure](#page-12-0) 8 shows the flowchart for this process.

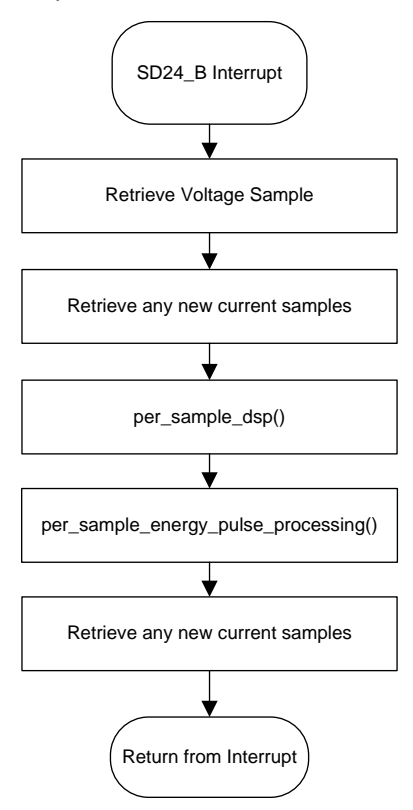

**Figure 8. ADC Interrupt**

# <span id="page-12-0"></span>*5.1.4.1 per\_sample\_dsp()*

The flowchart for the per\_sample\_dsp function is shown in [Figure](#page-13-0) 9. The per\_sample\_dsp function calculates the intermediate dot product results fed into the foreground process for the calculation of metrology readings. Since 16-bit voltage samples are used, the voltage samples are further processed and accumulated in dedicated 48-bit registers. In contrast, since 24-bit current samples are used, the current samples are processed and accumulated in dedicated 64-bit registers. Per-phase active power and reactive power are also accumulated in 64-bit registers.

After sufficient samples (approximately one second's worth) have been accumulated, the foreground function is triggered to calculate the final values of VRMS, IRMS, active, reactive, and apparent powers; active, reactive, and apparent energy; frequency, temperature, and power factor. In the software, there are two sets of dot products: at any given time, one is used by the foreground for calculation and the other used as the working set by the background. After the background process has sufficient samples, it swaps the two dot products so that the foreground uses the newly acquired dot products that the background process just calculated, and the background process uses a new empty set to calculate the next set of dot products.

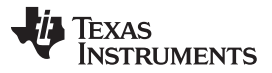

Whenever there is a leading-edge zero-crossing (– to + voltage transition) on a voltage channel, the per\_sample\_dsp function updates the frequency of the corresponding phase (in samples/cycle) and voltage sag/swell conditions. For the sag conditions, whenever the RMS voltage is below a certain userdefined threshold percentage, the number of mains cycles where this condition persists is logged as the sag duration. The number of periods in time with a sag condition is logged as the sag events count. Note that the sag duration corresponds to the total number of cycles in a sag condition since reset, and is therefore not cleared for every sag event. Also, when the RMS voltage is above a certain threshold percentage, swell events and duration are logged in a similar way.

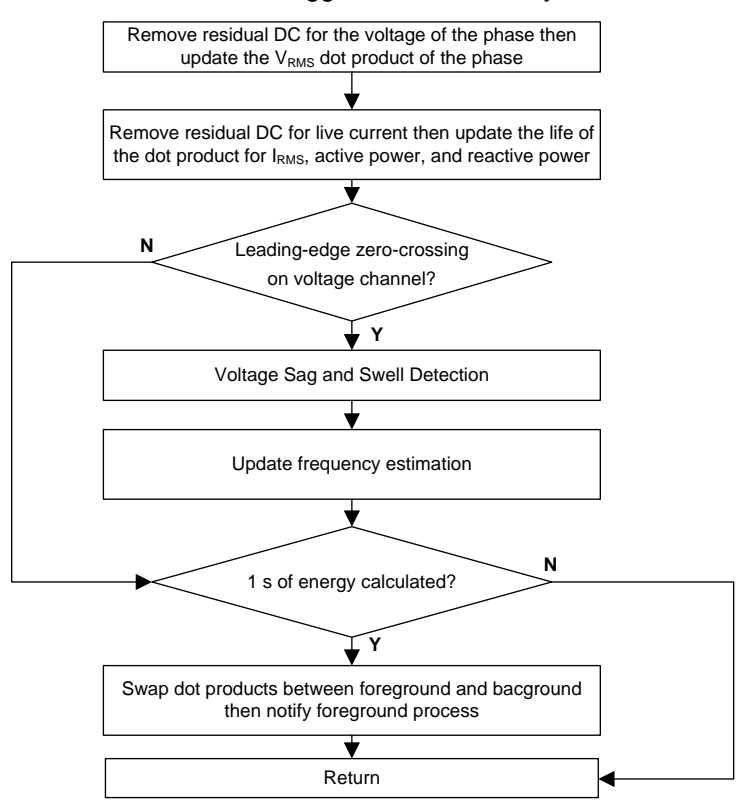

**Figure 9. per\_sample\_dsp() for Single Phase Configuration**

The following sections describe the various elements of electricity measurement in the per\_sample\_dsp function.

### <span id="page-13-0"></span>*5.1.4.2 Voltage and Current Signals*

The output of each ΣΔ converter is a signed integer, and any stray DC or offset value on these converters is removed using a DC tracking filter. Separate DC estimates for all voltages and currents are obtained using the filter and voltage and current samples, respectively. These estimates are then subtracted from each voltage and current sample.

The resulting instantaneous voltage and current samples are used to generate the following intermediate dot product results:

- Accumulated squared values of voltages and currents, used for VRMS and IRMS calculations, respectively.
- Accumulated energy samples to calculate active energies.
- Accumulated energy samples using current and 90° phase shifted voltage to calculate reactive energies.

These accumulated values are processed by the foreground process.

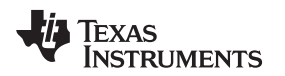

# *5.1.4.3 Frequency Measurement and Cycle Tracking*

The instantaneous voltage of each phase is accumulated in 48-bit registers. In contrast, the instantaneous current, active power, and reactive power are accumulated in 64-bit registers. A cycle tracking counter and sample counter keep track of the number of samples accumulated. When approximately one second's worth of samples are accumulated, the background process switches the foreground and background, then notifies the foreground process to produce the average results such as RMS and power values. Cycle boundaries trigger the foreground averaging process, as it produces stable results.

For frequency measurements, a straight line interpolation is used between the zero crossing voltage samples. [Figure](#page-14-0) 10 shows the samples near a zero cross and the process of linear interpolation.

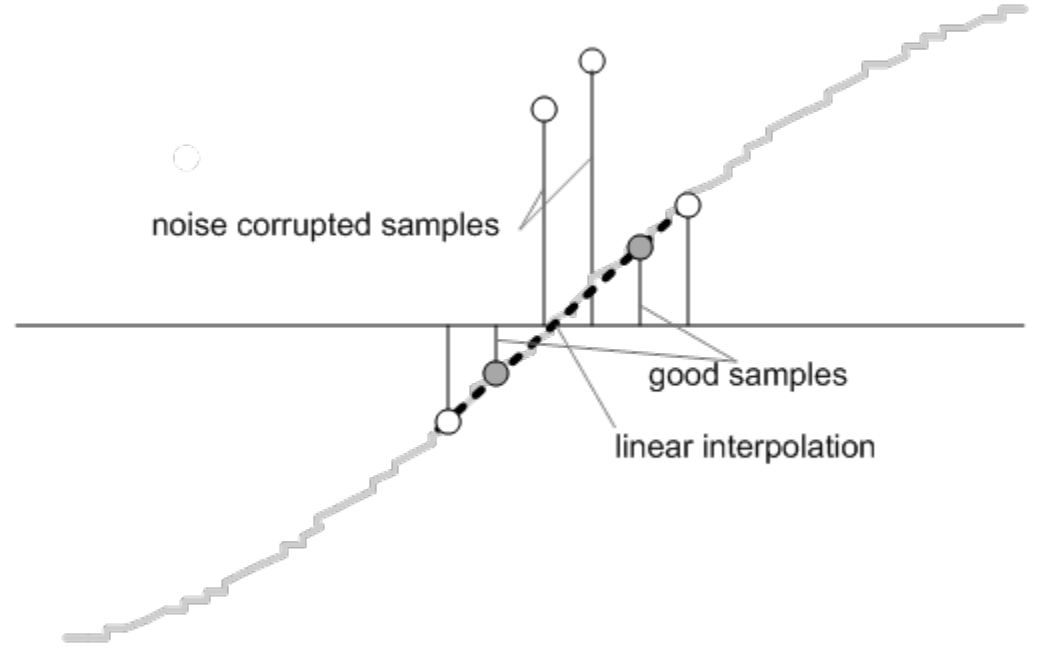

**Figure 10. Frequency Measurement**

<span id="page-14-0"></span>Because noise spikes can also cause errors, the application uses a rate of change check to filter out the possible erroneous signals, and to ensure that the two points interpolated from are genuine zero crossing points. For example, with two negative samples, a noise spike can make one of them positive, and therefore make the negative and positive pair appear as if there is a zero crossing.

The resultant cycle-to-cycle timing goes through a weak low-pass filter to further smooth out cycle-to-cycle variations. This results in a stable and accurate frequency measurement that is tolerant of noise.

# *5.2 Embedded Wi-Fi*

The M4 core available in the CC3200 allows a significant amount of flexibility that can be leveraged in any application. For the Smart Plug, the CC3200 queries metrology data from the MSP403i2040, forms it into packets, and broadcasts it to the companion Android application. It also monitors and controls auxiliary function, and provides bidirectional communication to increase the user experience with the reference design.

The software developed for the CC3200 is based on FreeRTOS, which is available with the getting started documentation via the *CC3200 SimpleLink Wi-Fi and IoT Solution Programer's Guide* ([SWRU369A\)](http://www.ti.com/lit/pdf/SWRU369A). FreeRTOS is based on tasks added to the scheduler by the application to run at specific priorities to facilitate the TCP communication. These tasks leverage the network stacks provided by the CC3200 development environment to simplify the communication. The following sections outline the critical tasks associated with the Smart Plug application code.

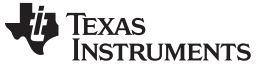

#### **5.2.1 SmartPlugTask**

The primary function of the SmartPlugTask is to begin and maintain the connection to the network, and facilitate the status broadcast to the host device. These are broken into a simplified flow chart in [Figure](#page-15-0) 11.

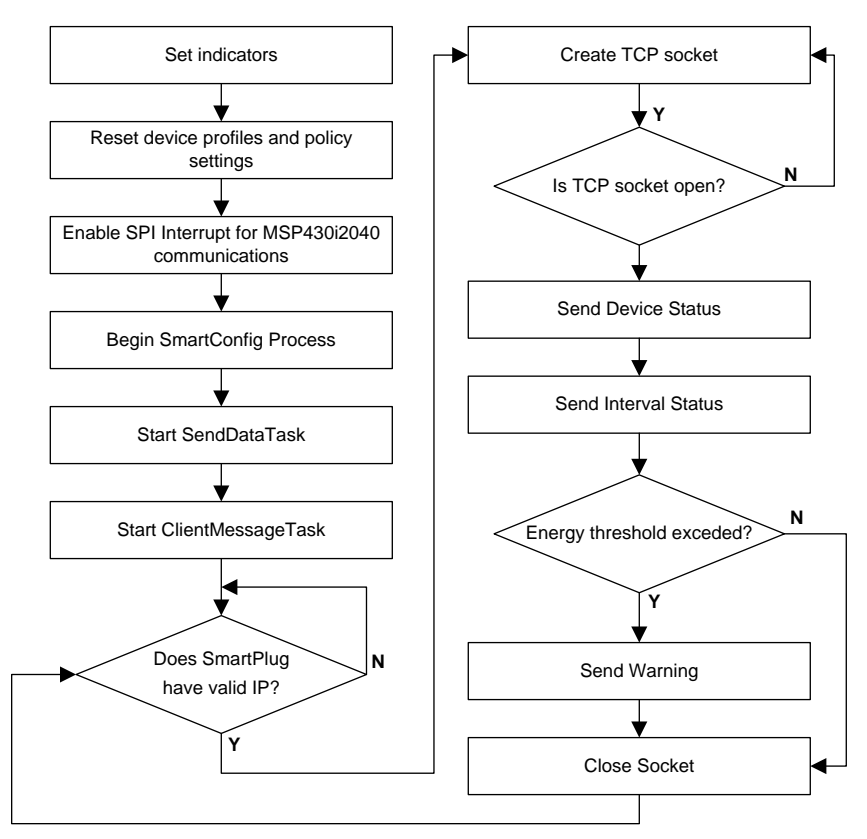

**Figure 11. SmartPlugTask**

<span id="page-15-0"></span>On power up, the Smart Plug clears out all old profiles to prepare for a new connection to the Android device. At this point, all of the SPI interface settings are also prepared and an interrupt enabled to facilitate retrieval of information from the MSP430i2040.

The SmartConfig process starts here, as defined in the CC3200 programmer's guide. This process checks for an existing connection configuration in NVRAM, and connects to the existing configuration if it exists. This can be overridden if the CC3200 detects that the user button is pressed during startup, which forces the device into Smart Config mode. Operation of the Smart Config is then handled by the libraries provided.

There are two associated FreeRTOS tasks that are started at this point, the SendDataTask and the ClientMessageTask, which are described in the following sections.

Once the device is connected to a Wi-Fi network and has a valid IP address, the SmartPlugTask has several status messages that it will periodically send to the host device via a TCP channel. This TCP socket is opened and validated over port 1204 using the same process as defined in the programmer's guide. The socket is then used to send up to three status messages:

- Device Status, which is the current set value of the power relay on the Smart Plug.
- Interval Status, which contains power saving status information, and the running internal time.
- Warning Status, which is only sent when the Smart Plug has detected excessive energy consumption.

When the CC3200 has sent the statuses, it then closes the socket and waits for the task to be restarted, after which it can open the socket and transmit the status messages again.

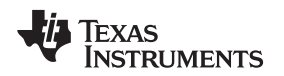

# **5.2.2 SendDataTask**

The SendDataTask is the primary mechanism in the CC3200 to transfer metrology data from the background ISR-driven SPI routine to the the host device via TCP. Despite its core functionality, the operation is fairly linear, and described in [Figure](#page-16-0) 12.

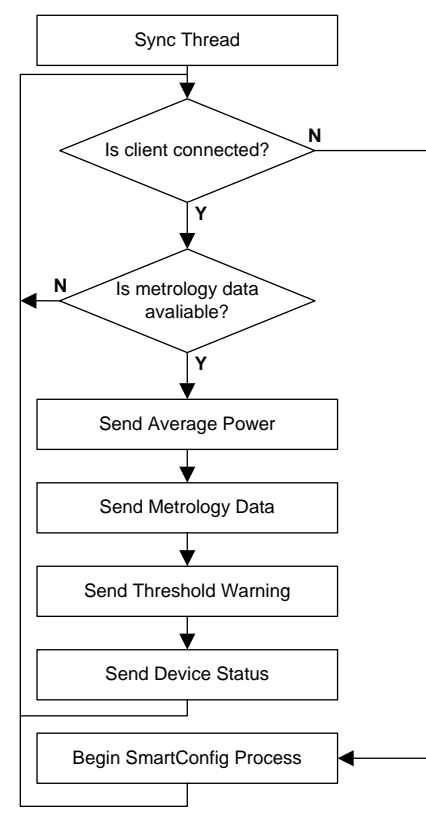

**Figure 12. SendDataTask**

<span id="page-16-0"></span>The SendDataTask synchronizes itself with the FreeRTOS host, and then validates the connection to the host device on the network. If there is no valid connection, this task reinitializes the SmartConfig process from the NVRAM parameters, ensuring that the Smart Plug stays connected to the Wi-Fi network.

Once a connection is validated, the task checks for metrology data from the SPI communication protocol running in the background. Each piece of metrology data is then pulled from the SPI buffer and packetized to be transmitted via TCP to the host. These packet structures are defined in the following tables.

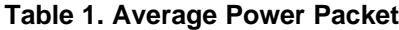

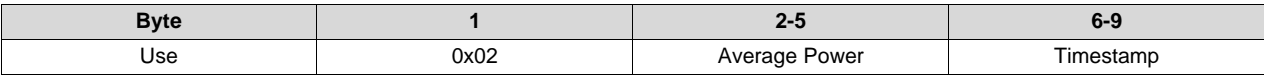

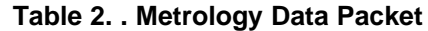

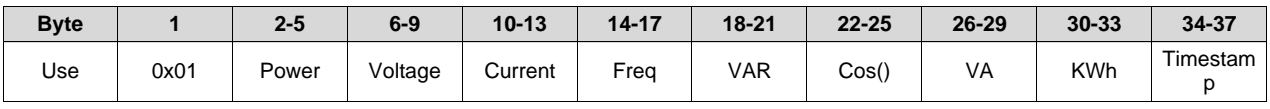

### **Table 3. Over Power Warning Packet**

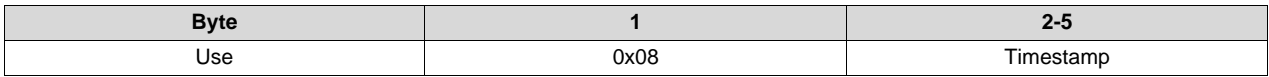

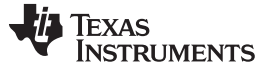

*Software Description* [www.ti.com](http://www.ti.com)

#### **Table 4. Device Status Packet**

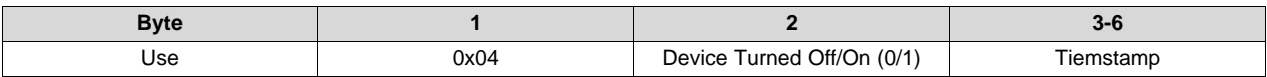

#### **5.2.3 ClientMessageTask**

The ClientMessageTask processes any data that the host device sends to the Smart Plug. The received messages are placed into a buffer as they arrive, and are then processed when this task is called.

- 1. Turn On/Off attached load
- 2. Set power threshold for warning message
- 3. Set power savings mode
- 4. Reset/clear all stored metrology data

The packet structure for each of these simple commands is shown in the following tables. For each received command, and appropriate call is made into the configuration data of the CC3200 application.

#### **Table 5. Turn On/Off Attached Load**

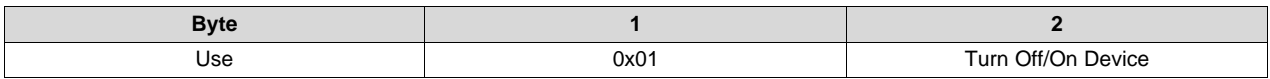

#### **Table 6. Set Power Warning Threshold**

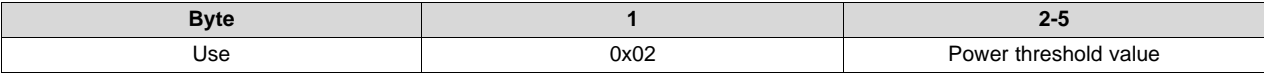

#### **Table 7. Set Power Savings Mode**

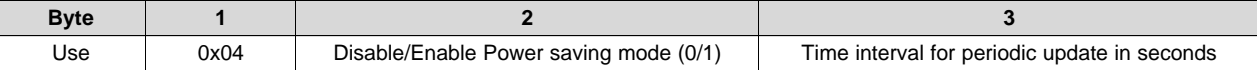

#### **Table 8. Reset/Clear Metrology Data**

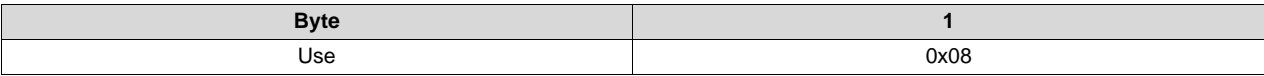

### **5.2.4 SPI Communication Handler**

Communication from the CC3200 to the MSP430i2040 is handled through an SPI link. This process is interrupt-driven, not task-driven like the packet handlers. The MSP430i2040 asserts an IO line to alert the CC3200 that a new set of data is available for retrieval. The CC3200 then acts as the master SPI device to pull the data. This interrupt is set up in the SmartPlugTask called for device initialization. Once set up, the interrupt then calls AefInterruptHandler(), which in turn calls into Read\_AEF\_Data(), where the SPI transmission is handled.

The communication between the CC3200 and the MSP430i2040 is a simple series of single byte commands, followed by four blank bytes to clock data out of the MSP430i2040 slave device. All of the commands used in the application are described in [Table](#page-18-0) 9.

<span id="page-18-0"></span>

# **Table 9. SPI Commands**

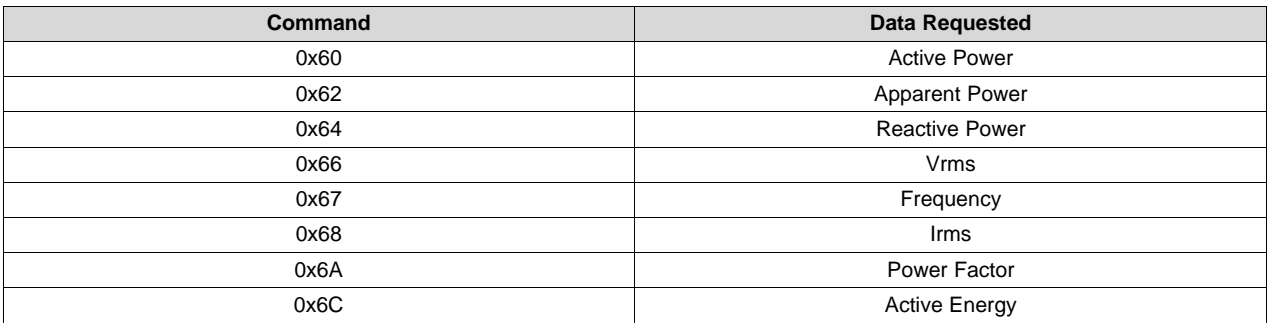

The received data is placed into a buffer to be retrieved by the SendDataTask, and placed into a packet to transmit to the host device over TCP.

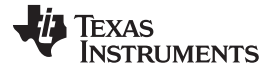

# **6 Application Demo**

- 1. Install both provided applications onto the Android device.
- 2. Connect the Android device to the access point.
- 3. Plug the Smart Plug onto a power strip.
	- The red LED blinks twice, indicating that the CC32000 initialized properly.
	- The green LED blinks, indicating that the Smart Plug is in SmartConfig mode.
- 4. Launch the Wi-Fi starter (SmartConfig) Android app.
	- (a) Based on the AP settings, enter the password or leave the field empty. **Do not change the device name and token**.
	- (b) Option to add the device name.
		- Smart plug broadcasts itself using this name.
		- By default, the device broadcasts its MAC address as the name.
- 5. Start SmartConfig.
- 6. If the connection is successful, the green LED will become steady, indicating that the board is configured, connected to the AP with an IP address, and now ready to monitor values.
- 7. Press the back button on the Android device to return to the Smart Plug app.
- 8. Open the Smart Plug Android application.
- 9. Connect to a Smart Plug device by clicking on Searching Devices in the menu.
	- Once the device is found, a screen as shown in [Figure](#page-19-0) 13 appears.

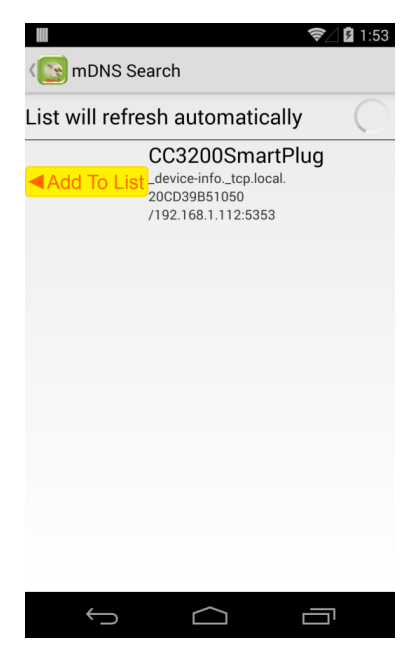

**Figure 13. mDNS Search Results**

- <span id="page-19-0"></span>• Select Add To List to add the discovered Smart Plug to the main Smart Plug application. If multiple Smart Plugs are present, wait for a minute until all of them appear. Once finished, press Back to return to the list. The items just added will appear.
- 10. Click on an item in the list.
- 11. To start a connection, slide the Connection Status switch to ON.
- 12. Once connected, a message indicates whether the device is powered or not, followed by progress updates. An example is shown in [Figure](#page-20-0) 14.

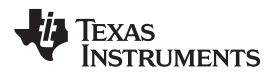

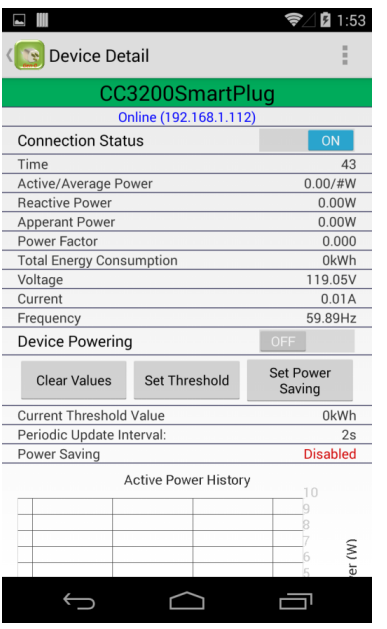

### **Figure 14. Android Metrology Results**

- <span id="page-20-0"></span>13. While in connection, the following operations are allowed:
	- Power on/off the device Powers on or off any electronic devices plugged into the Smart Plug.
	- Clear Values Clears values stored on the Smart Plug.
	- Set Threshold
	- Enable/Disable power saving mode The default update interval is 2 seconds. Change the update interval by enabling power saving mode.
	- Add another device to monitor.

### **7 Test Results**

As shown in the Application demo, the functionality of the Smart Plug has been tested successfully. A graph of the device's energy reading accuracy, [Figure](#page-20-1) 15, shows errors below 0.5% across a wide dynamic range, making it suitable for many applications.

<span id="page-20-1"></span>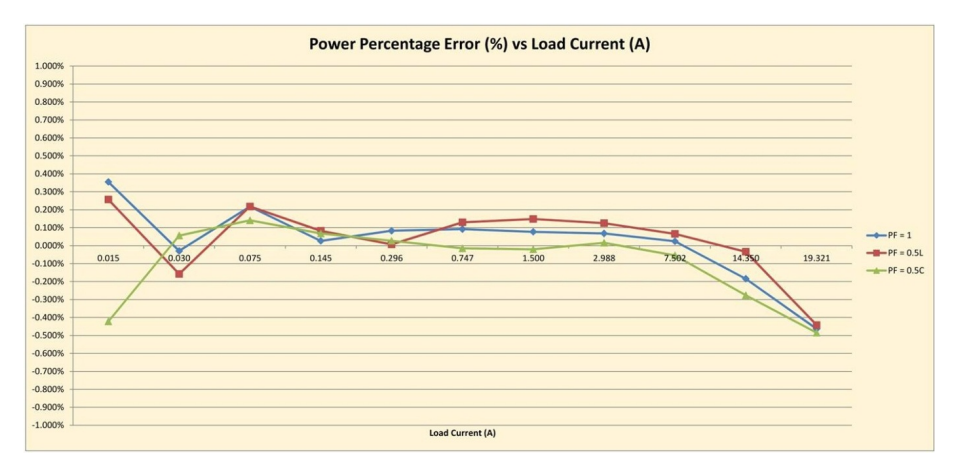

**Figure 15. Energy Reading Accuracy**

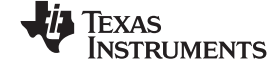

#### *Design Files* [www.ti.com](http://www.ti.com)

# **8 Design Files**

# *8.1 Schematics*

<span id="page-21-0"></span>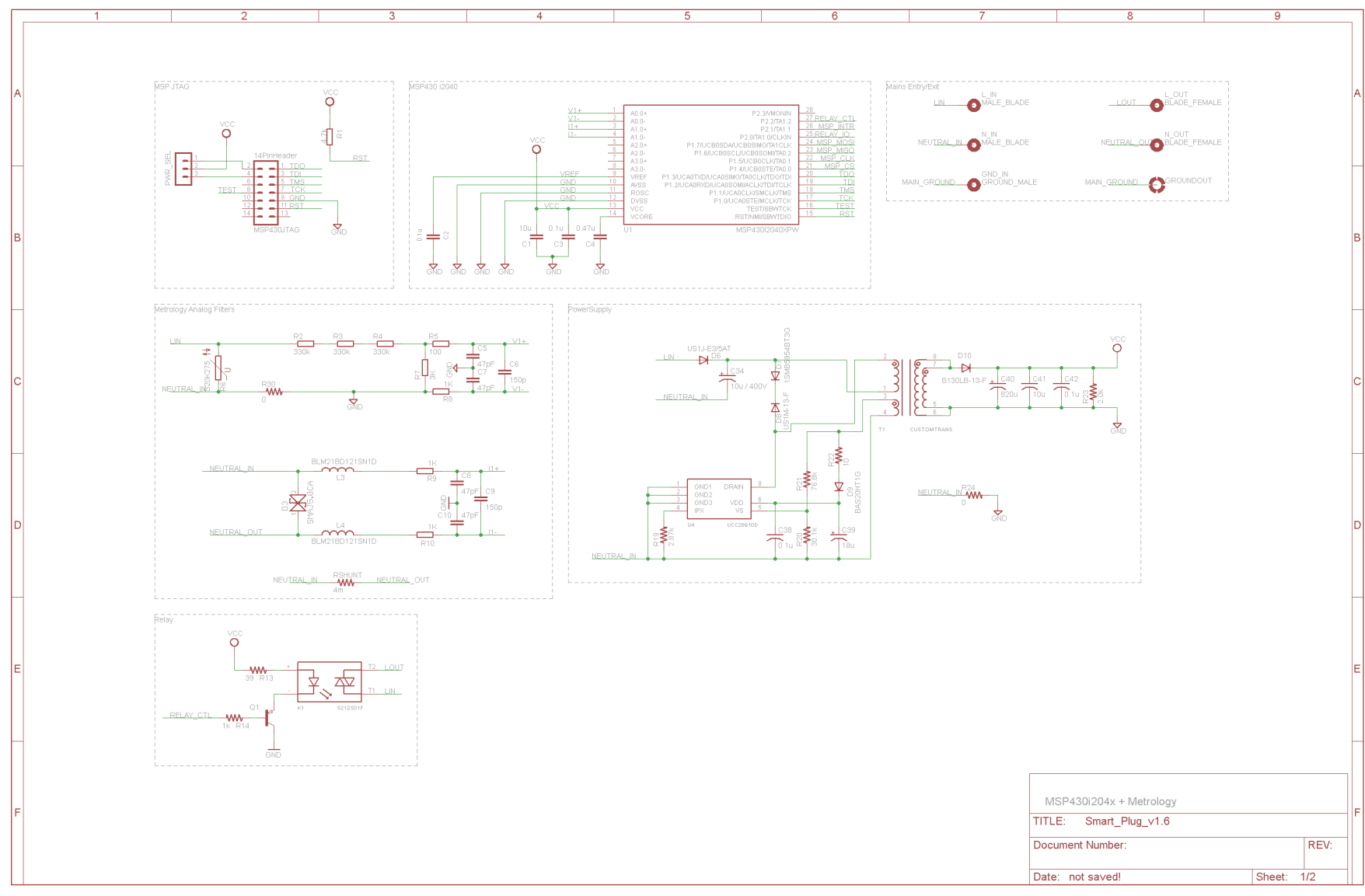

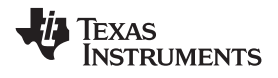

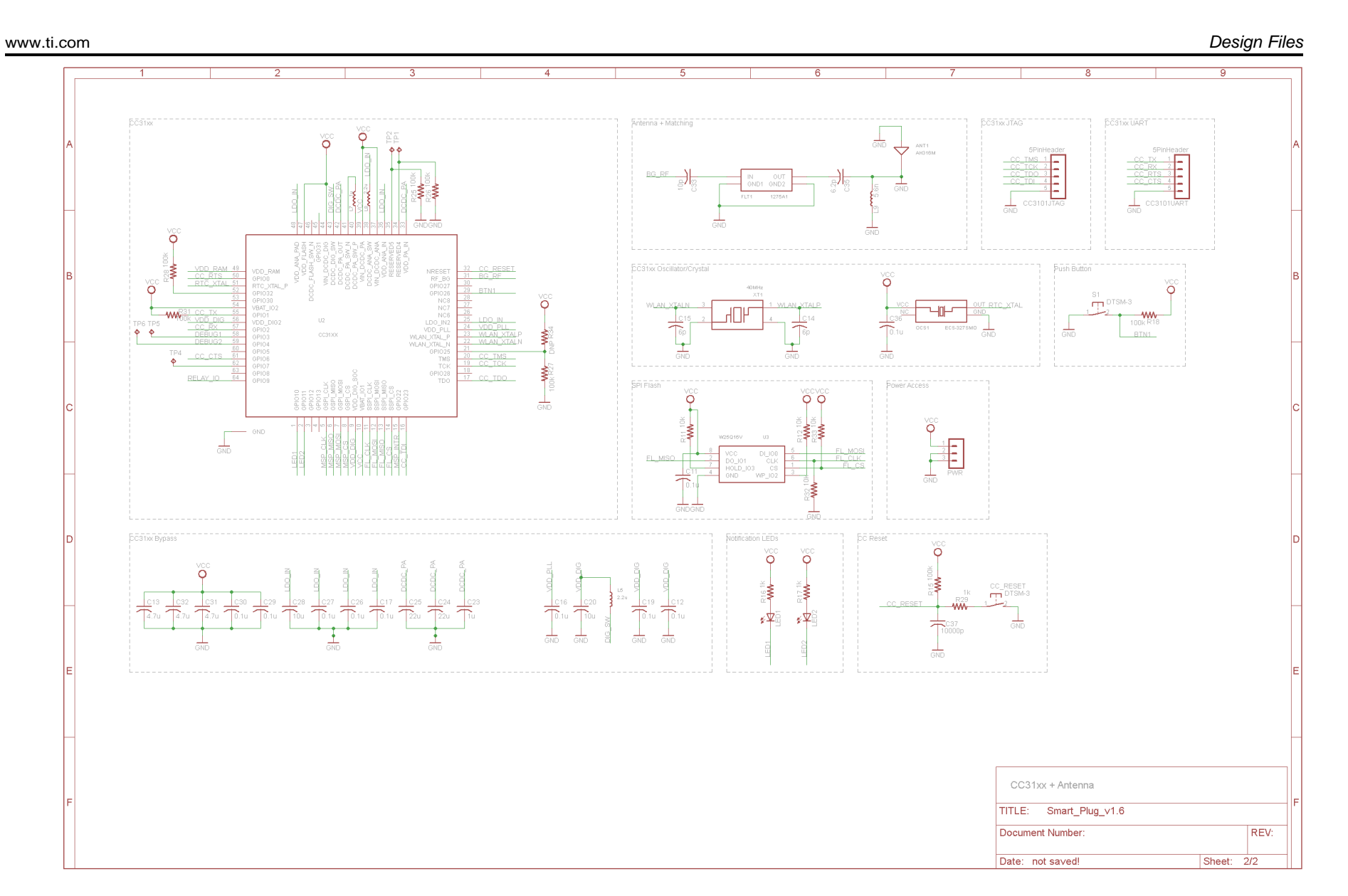

*Design Files* [www.ti.com](http://www.ti.com)

# *8.2 Bill of Materials*

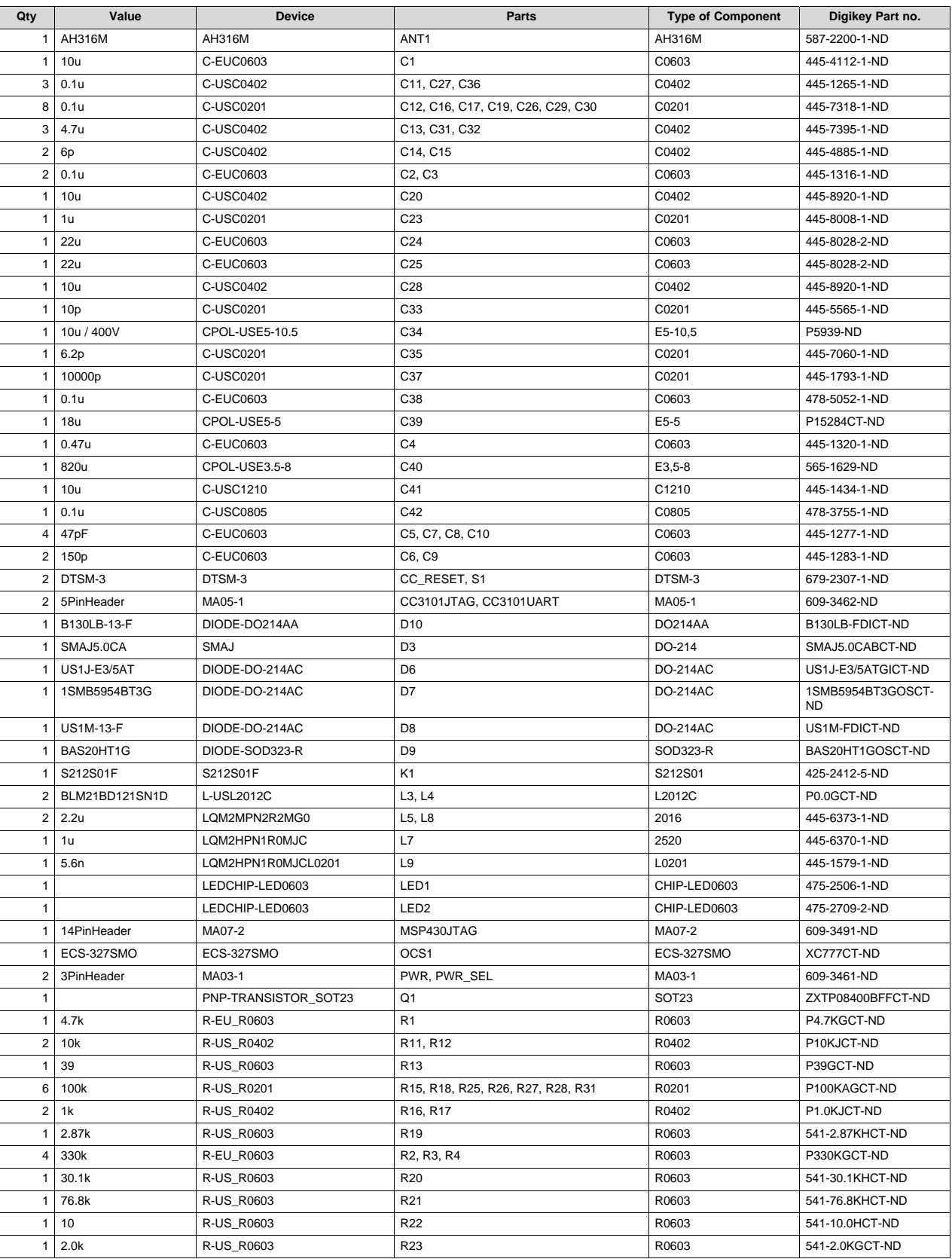

### **Table 10. Bill of Materials**

*Smart Plug with Remote Disconnect and Wi-Fi Connectivity* TIDU531–September 2014

*Submit [Documentation](http://www.go-dsp.com/forms/techdoc/doc_feedback.htm?litnum=TIDU531) Feedback*

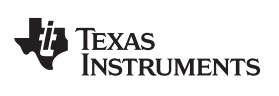

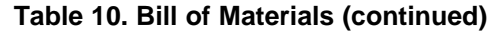

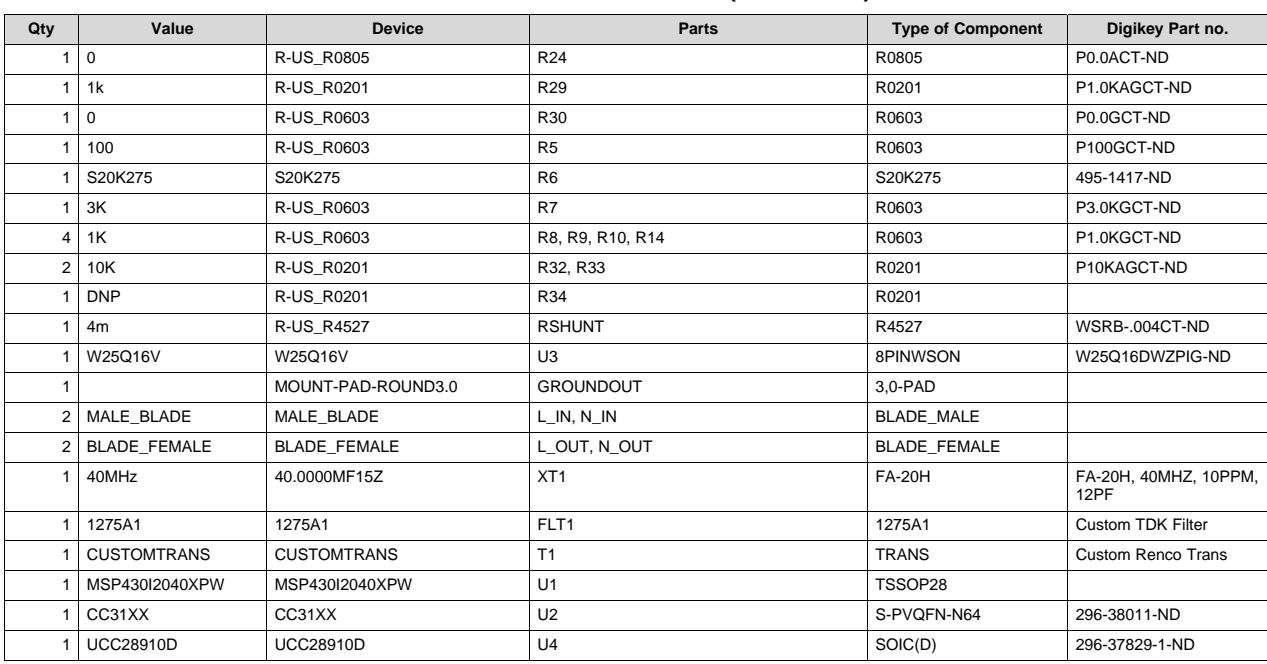

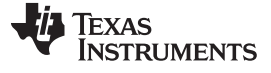

# *8.3 Layout Guidelines*

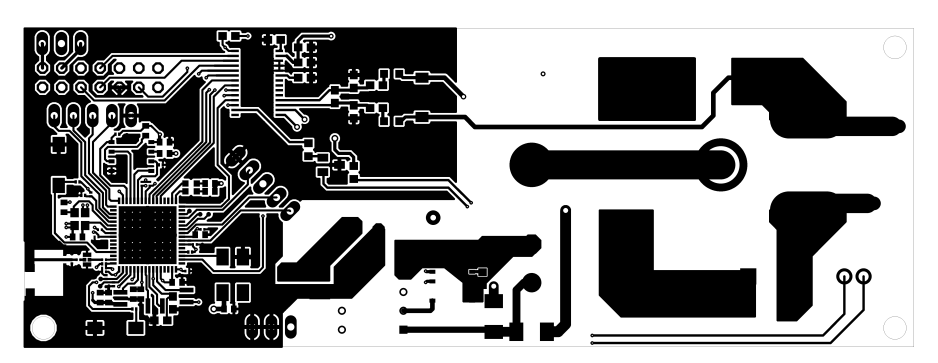

**Figure 16. Top Copper**

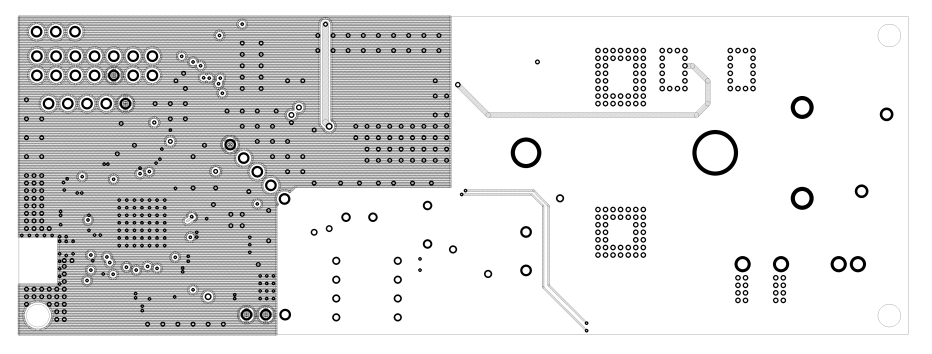

**Figure 17. Inner Ground**

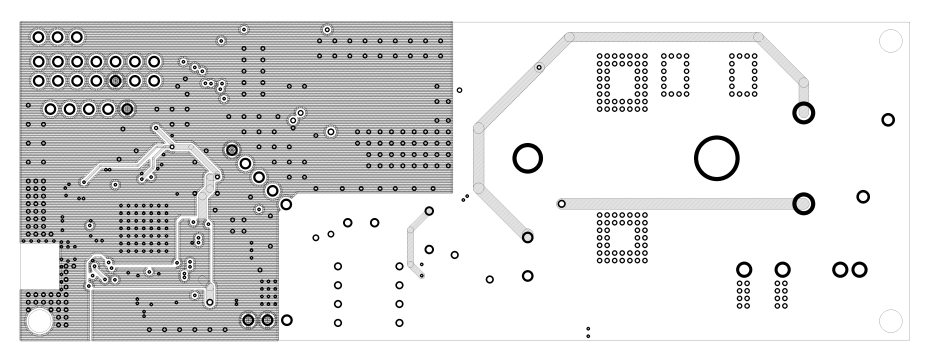

**Figure 18. Inner Power**

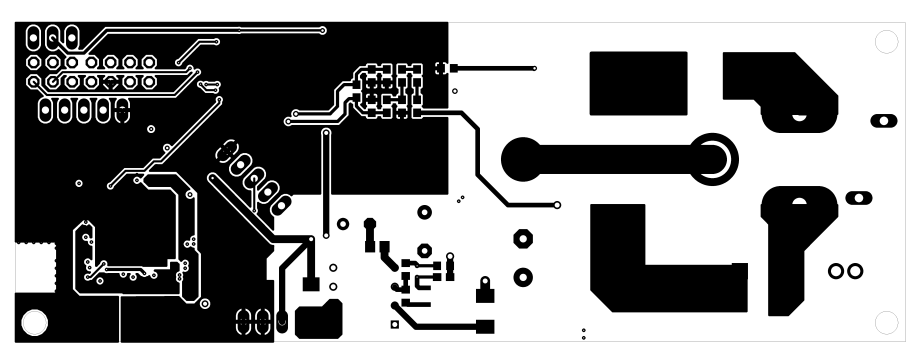

**Figure 19. Bottom Copper**

#### [www.ti.com](http://www.ti.com) *Design Files*

# *8.4 CAD Project*

To download the CAD project files for each board, see the design files at [http://www.ti.com/tool/TIDC-](http://www.ti.com/tool/TIDC-SMARTPLUG-WIFI)[SMARTPLUG-WIFI](http://www.ti.com/tool/TIDC-SMARTPLUG-WIFI)

# *8.5 Gerber Files*

To download the Gerber files for each board, see the design files at [http://www.ti.com/tool/TIDC-](http://www.ti.com/tool/TIDC-SMARTPLUG-WIFI)[SMARTPLUG-WIFI](http://www.ti.com/tool/TIDC-SMARTPLUG-WIFI)

# **9 Software Files**

To download the software files for this reference design, see the link at [http://www.ti.com/tool/TIDC-](http://www.ti.com/tool/TIDC-SMARTPLUG-WIFI)[SMARTPLUG-WIFI](http://www.ti.com/tool/TIDC-SMARTPLUG-WIFI)

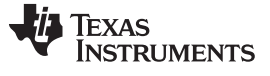

*About the Author* [www.ti.com](http://www.ti.com)

#### **10 About the Author**

**BART BASILE** is a systems and applications engineer in the Texas Instruments Smart Grid Solutions Team, focusing on the e-metering and grid infrastructure industries. Bart works across multiple product families and technologies to leverage the best solutions possible for system level application design. Bart received his Bachelors of Science in Electronic Engineering from Texas A&M University.

#### **IMPORTANT NOTICE FOR TI REFERENCE DESIGNS**

Texas Instruments Incorporated ("TI") reference designs are solely intended to assist designers ("Buyers") who are developing systems that incorporate TI semiconductor products (also referred to herein as "components"). Buyer understands and agrees that Buyer remains responsible for using its independent analysis, evaluation and judgment in designing Buyer's systems and products.

TI reference designs have been created using standard laboratory conditions and engineering practices. **TI has not conducted any** testing other than that specifically described in the published documentation for a particular reference design. TI may make corrections, enhancements, improvements and other changes to its reference designs.

Buyers are authorized to use TI reference designs with the TI component(s) identified in each particular reference design and to modify the reference design in the development of their end products. HOWEVER, NO OTHER LICENSE, EXPRESS OR IMPLIED, BY ESTOPPEL OR OTHERWISE TO ANY OTHER TI INTELLECTUAL PROPERTY RIGHT, AND NO LICENSE TO ANY THIRD PARTY TECHNOLOGY OR INTELLECTUAL PROPERTY RIGHT, IS GRANTED HEREIN, including but not limited to any patent right, copyright, mask work right, or other intellectual property right relating to any combination, machine, or process in which TI components or services are used. Information published by TI regarding third-party products or services does not constitute a license to use such products or services, or a warranty or endorsement thereof. Use of such information may require a license from a third party under the patents or other intellectual property of the third party, or a license from TI under the patents or other intellectual property of TI.

TI REFERENCE DESIGNS ARE PROVIDED "AS IS". TI MAKES NO WARRANTIES OR REPRESENTATIONS WITH REGARD TO THE REFERENCE DESIGNS OR USE OF THE REFERENCE DESIGNS, EXPRESS, IMPLIED OR STATUTORY, INCLUDING ACCURACY OR COMPLETENESS. TI DISCLAIMS ANY WARRANTY OF TITLE AND ANY IMPLIED WARRANTIES OF MERCHANTABILITY, FITNESS FOR A PARTICULAR PURPOSE, QUIET ENJOYMENT, QUIET POSSESSION, AND NON-INFRINGEMENT OF ANY THIRD PARTY INTELLECTUAL PROPERTY RIGHTS WITH REGARD TO TI REFERENCE DESIGNS OR USE THEREOF. TI SHALL NOT BE LIABLE FOR AND SHALL NOT DEFEND OR INDEMNIFY BUYERS AGAINST ANY THIRD PARTY INFRINGEMENT CLAIM THAT RELATES TO OR IS BASED ON A COMBINATION OF COMPONENTS PROVIDED IN A TI REFERENCE DESIGN. IN NO EVENT SHALL TI BE LIABLE FOR ANY ACTUAL, SPECIAL, INCIDENTAL, CONSEQUENTIAL OR INDIRECT DAMAGES, HOWEVER CAUSED, ON ANY THEORY OF LIABILITY AND WHETHER OR NOT TI HAS BEEN ADVISED OF THE POSSIBILITY OF SUCH DAMAGES, ARISING IN ANY WAY OUT OF TI REFERENCE DESIGNS OR BUYER'S USE OF TI REFERENCE DESIGNS.

TI reserves the right to make corrections, enhancements, improvements and other changes to its semiconductor products and services per JESD46, latest issue, and to discontinue any product or service per JESD48, latest issue. Buyers should obtain the latest relevant information before placing orders and should verify that such information is current and complete. All semiconductor products are sold subject to TI's terms and conditions of sale supplied at the time of order acknowledgment.

TI warrants performance of its components to the specifications applicable at the time of sale, in accordance with the warranty in TI's terms and conditions of sale of semiconductor products. Testing and other quality control techniques for TI components are used to the extent TI deems necessary to support this warranty. Except where mandated by applicable law, testing of all parameters of each component is not necessarily performed.

TI assumes no liability for applications assistance or the design of Buyers' products. Buyers are responsible for their products and applications using TI components. To minimize the risks associated with Buyers' products and applications, Buyers should provide adequate design and operating safeguards.

Reproduction of significant portions of TI information in TI data books, data sheets or reference designs is permissible only if reproduction is without alteration and is accompanied by all associated warranties, conditions, limitations, and notices. TI is not responsible or liable for such altered documentation. Information of third parties may be subject to additional restrictions.

Buyer acknowledges and agrees that it is solely responsible for compliance with all legal, regulatory and safety-related requirements concerning its products, and any use of TI components in its applications, notwithstanding any applications-related information or support that may be provided by TI. Buyer represents and agrees that it has all the necessary expertise to create and implement safeguards that anticipate dangerous failures, monitor failures and their consequences, lessen the likelihood of dangerous failures and take appropriate remedial actions. Buyer will fully indemnify TI and its representatives against any damages arising out of the use of any TI components in Buyer's safety-critical applications.

In some cases, TI components may be promoted specifically to facilitate safety-related applications. With such components, TI's goal is to help enable customers to design and create their own end-product solutions that meet applicable functional safety standards and requirements. Nonetheless, such components are subject to these terms.

No TI components are authorized for use in FDA Class III (or similar life-critical medical equipment) unless authorized officers of the parties have executed an agreement specifically governing such use.

Only those TI components that TI has specifically designated as military grade or "enhanced plastic" are designed and intended for use in military/aerospace applications or environments. Buyer acknowledges and agrees that any military or aerospace use of TI components that have *not* been so designated is solely at Buyer's risk, and Buyer is solely responsible for compliance with all legal and regulatory requirements in connection with such use.

TI has specifically designated certain components as meeting ISO/TS16949 requirements, mainly for automotive use. In any case of use of non-designated products, TI will not be responsible for any failure to meet ISO/TS16949.

> Mailing Address: Texas Instruments, Post Office Box 655303, Dallas, Texas 75265 Copyright © 2014, Texas Instruments Incorporated